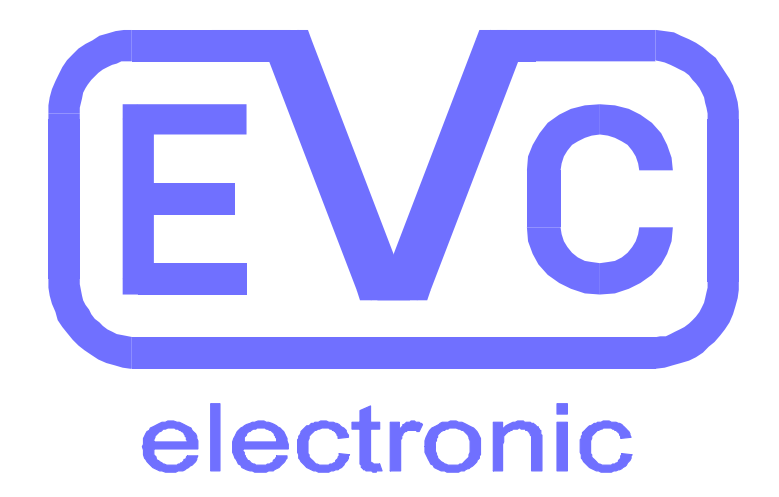

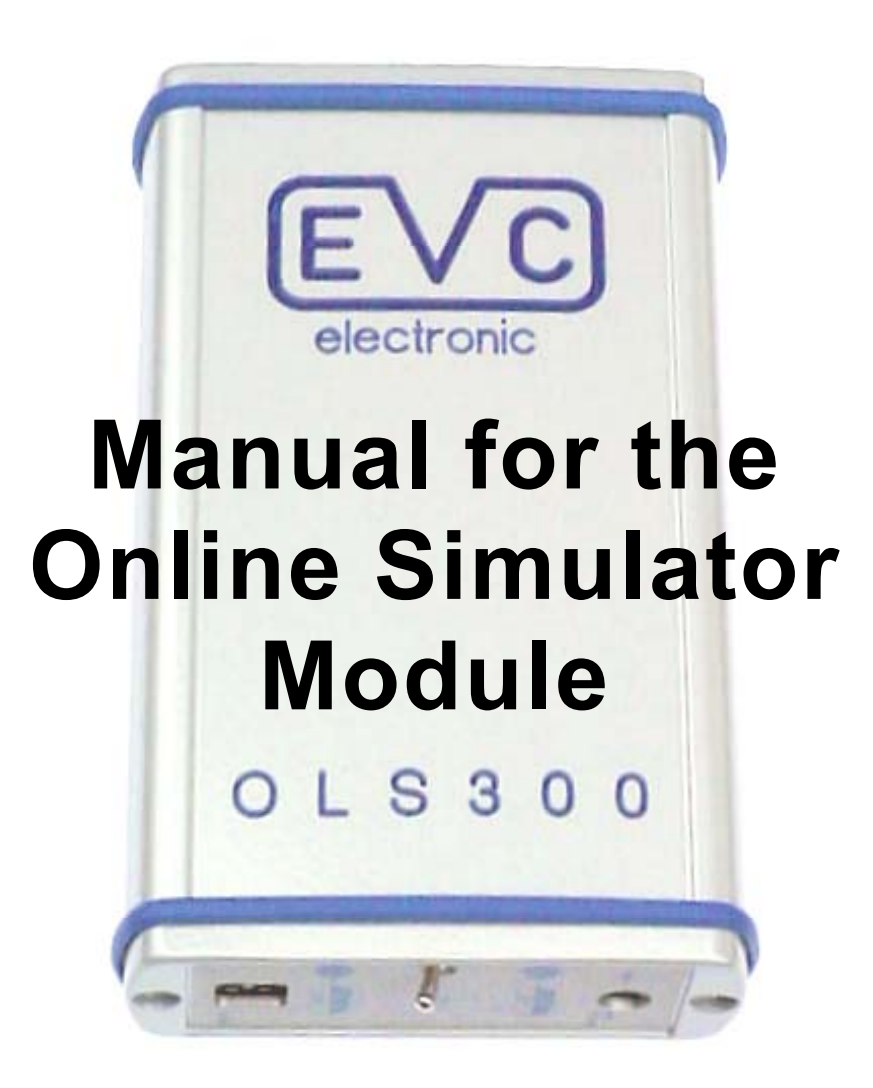

# **OLS300**

# **CONTENTS**

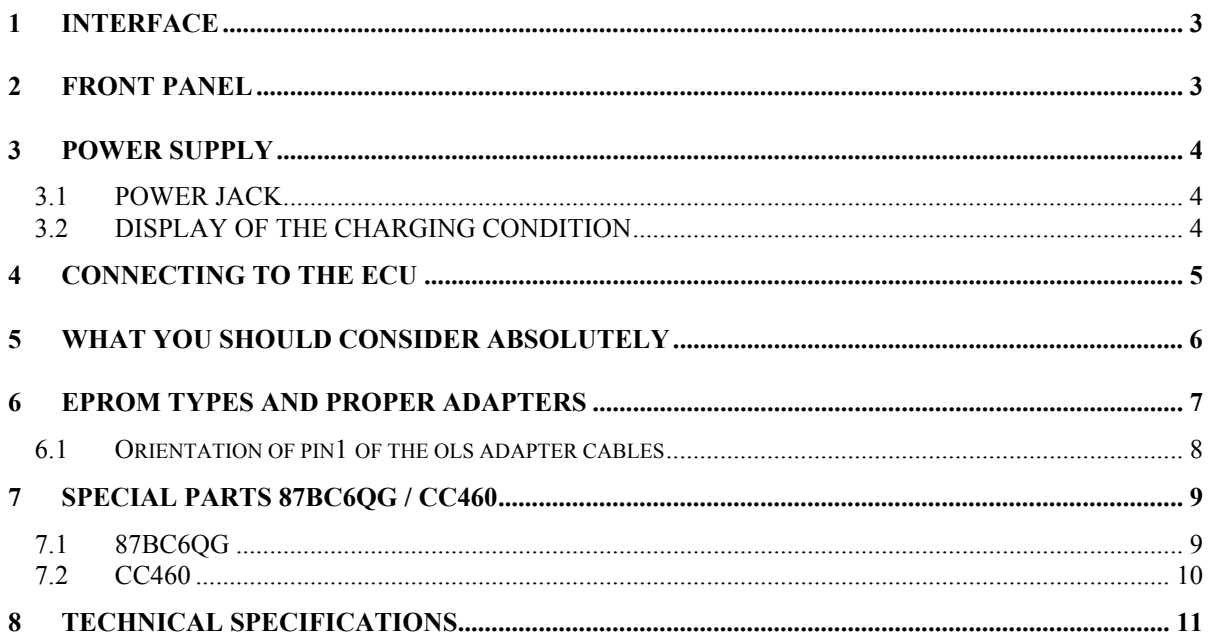

**EVC electronic GmbH** Am Pfauenzehnt 11a D-46539 Dinslaken Tel.: +49(2064)4163-0 Fax.: +49(2064)4163-33

Program updates as well as an overview of our products are available on the internet at:

www.evc.de

## <span id="page-2-0"></span>**1 INTERFACE**

The simulator module has to be connected to the USB- port of your computer.

This port should according the USB conventions describing the USB-Version **USB 1.x** (full speed/ 12Mb/s).

It also provides the OLS300 moduls power supply.

## **2 FRONT PANEL**

The front panel insists of the following parts:

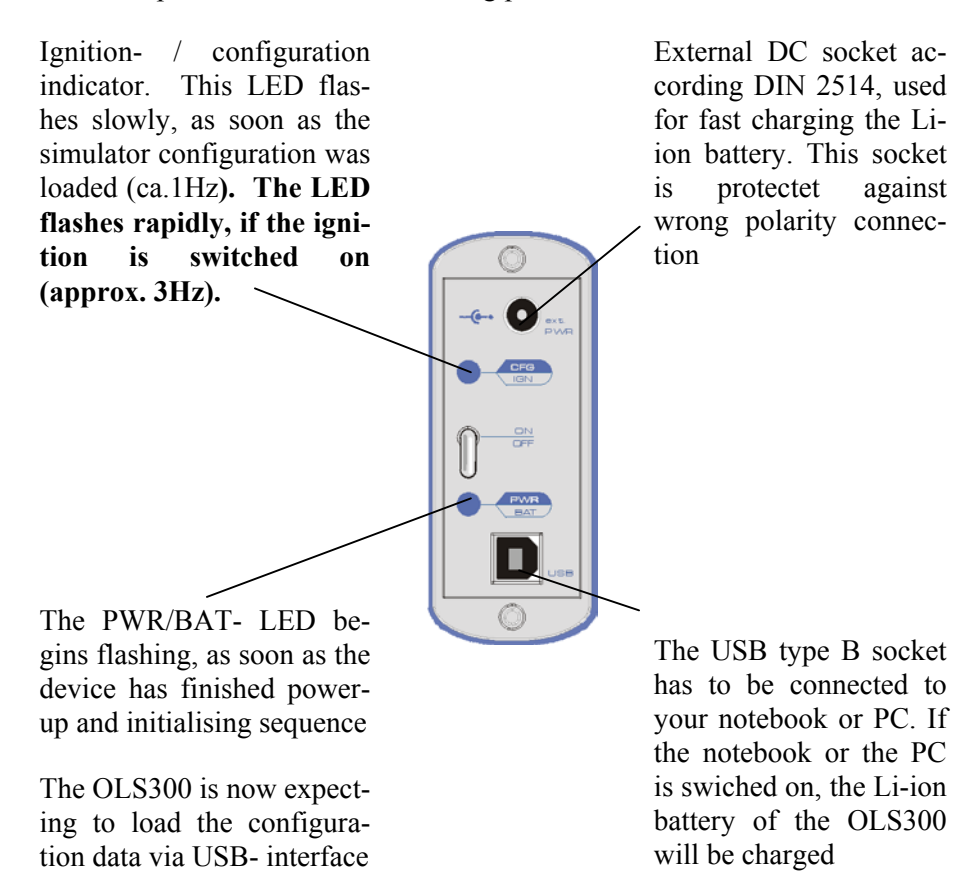

## <span id="page-3-0"></span>**3 POWER SUPPLY**

The power supply of the OLS300 module is provided by a rechargeable liion battery having a capacity of 1700 mAh. This type of battery is maintenance-free, nearly age resistant and free of the so called "memory effect". This effect caused rechargeable batteries of former generations to reduce the number of possible charging cycles.

Normaly, the li-ion battery is charged by the USB-Power while the OLS300 module is connected to a switched-on USB host (notebook or PC) . Doing so, a discharged li-ion battery will be totally charged within approx. 8 hours.

Depending on the temperature of the enviroment, the li-ion battery is able to supply the configured OLS300 module with power for 8 to 14 hours.

The li-ion battery of the OLS300 module cannot be overcharged. Permanet charging doesn't matter. Over- discharging the Li- ion battery is also not possible, because an integrated protection circuit will restrain this. When the Li-ion battery is discharged to its minimum, the protection circuit will switch-off the OLS300 module, no matter the position of the power switch. You can simply 'reactivate' the OLS300 module by connecting it to a switched-on PC or Notebook via USB-cable.

#### **3.1 POWER JACK**

Considering the case, it becomes necessary to charge the Li-ion battery in the fast charge mode, you can use the DC socket on the front panel, which is according to DIN 2514. A commercial low voltage power supply with an output voltage between 9Vand 24V can be used. Acting so, a discharged Liion battery will totally charged within approx. 1.5 hours.

#### **3.2 DISPLAY OF THE CHARGING CONDITION**

The PWR/BAT- LED shows the battery condition by its lighting duration: Long lighting means full-condition, short lighting shows nearly-emptycondition.

You can observe the actual battery charging condition exactly when moving the mouse cursor onto the battery symbol in the status line of the WinOLS program.

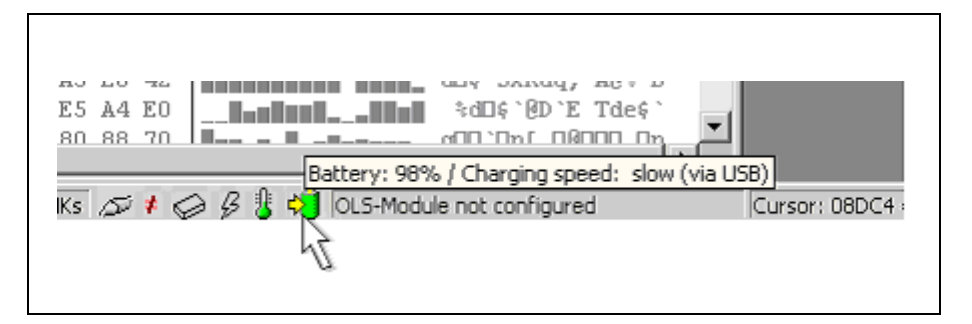

## <span id="page-4-0"></span>**4 CONNECTING TO THE ECU**

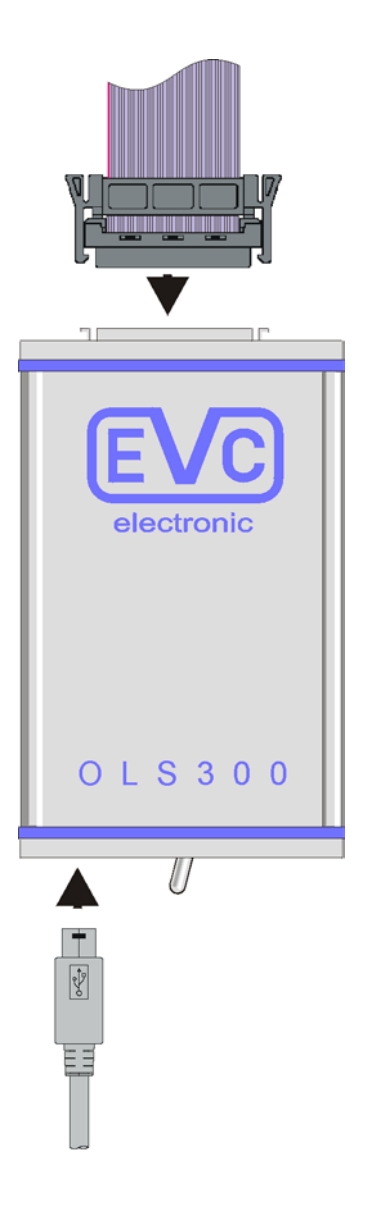

- The matching adapter cable has to be plugged into the IC socket instead of the EPROM. Eventually a socket has to be soldered into here first. In this case, you must not ignore the location of Pin1.
- In case of an incorrectly applied cable, e.g. the Pin1 is on the wrong side or the cable is pluged lengthwise shifted, the destruction of the control unit and/ or the simulator module may be possible.
- The next step is to connect the adapter cable to the simulator module.
- The EPROM contents are loading down to the module when the configuration file was loaded down automatically first.
- **! Not earlier but now the ignition controls may be triggered!**
- If the OLS300 is configured, the blue IGN/CFG- LED indicates the triggered ingnition controls with flashing rapidly.

## <span id="page-5-0"></span>**5 WHAT YOU SHOULD CONSIDER ABSOLUTELY**

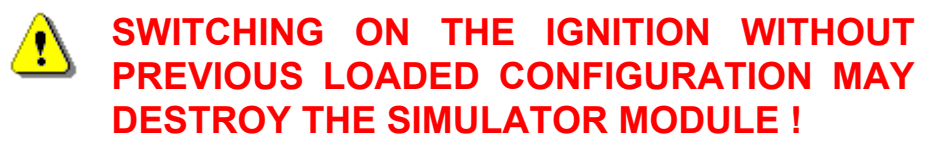

This is absolutly necessary, because the loading of the configuration file into the OLS300 simulator module determines which wires will be defined to work like outputs and/ or inputs. Without loading the correct configuration file (considering control unit, EPROM-type etc.), the control unit and/ or the simulator modul may be damaged.

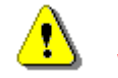

#### **NEVER CONNECT THE ADAPTER CABLE WHEN THE IGNITION IS SWITCHED ON !**

First make sure, that the adapter cable is plugged in correctly, at the right position with no disalignemt and the GND- Pin(s) are connected well. You must not switch on the ingnition earlier!

## **NEVER DISCONNECT THE ADAPTER CABLE BEFORE THE IGNITION IS SWITCHED OFF !**

Before picking up the adapter cable from the control unit, make sure that the ignition is switched off !

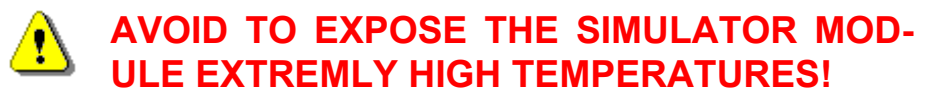

In the engine compartment, try to place the OLS300 simulator module at the coolest possible place. Never place the simulator module directly at engine parts wich can become very hot like cylinder head, exhaust pipe, etc..!

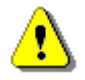

### **WATCH THE GROUND CABLES!**

Make sure, that all of the involved conponent are well connected to ground. Never reconnect the assembly during simulation! (e.g. by connecting the notebook to the zigarette lighter receptable sourced notebook power supply while the assembly is runnig).

# <span id="page-6-0"></span>**6 EPROM TYPES AND PROPER ADAPTERS**

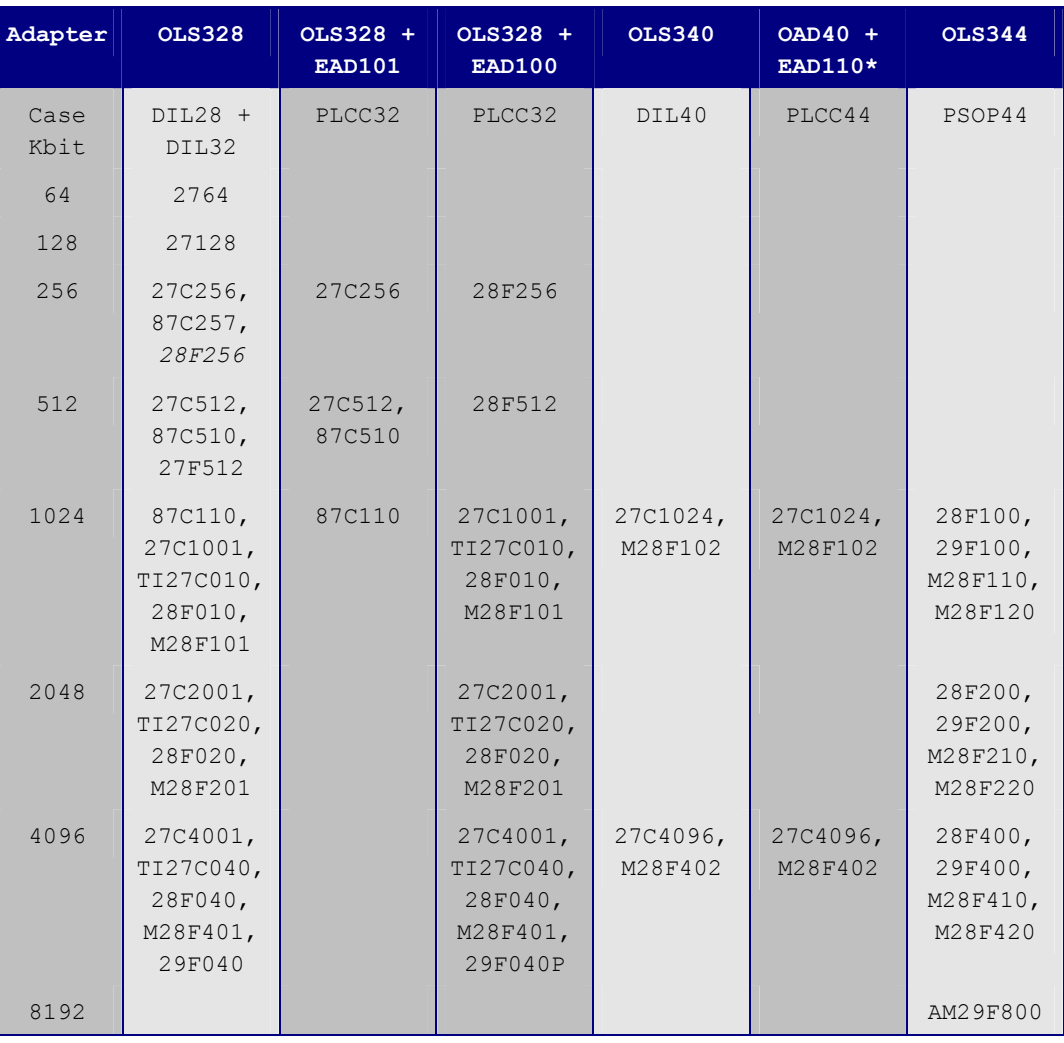

#### Classification of adapters according to EPROM types:

#### Special adapters:

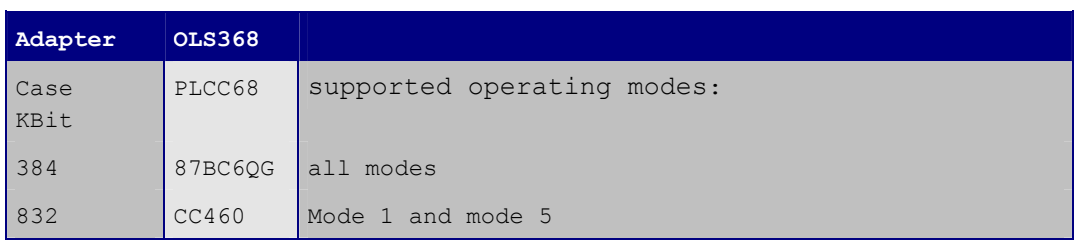

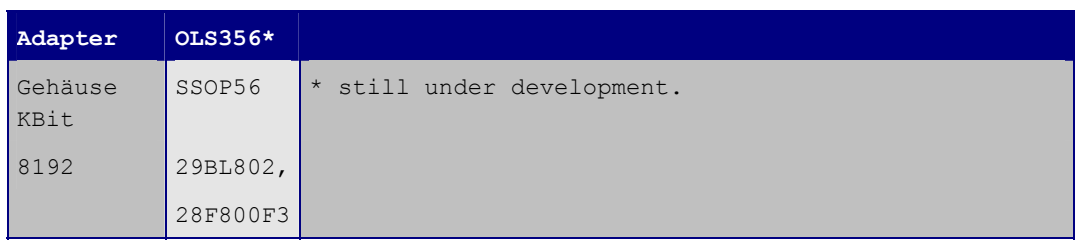

#### <span id="page-7-0"></span>**6.1 ORIENTATION OF PIN1 OF THE OLS ADAPTER CABLES**

**OLS344 OLS328 OLS340**

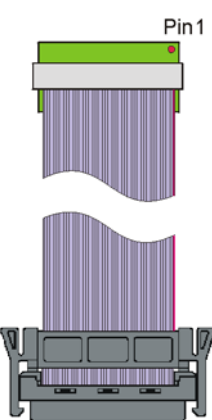

**OLS332 OLS368**

Pin1

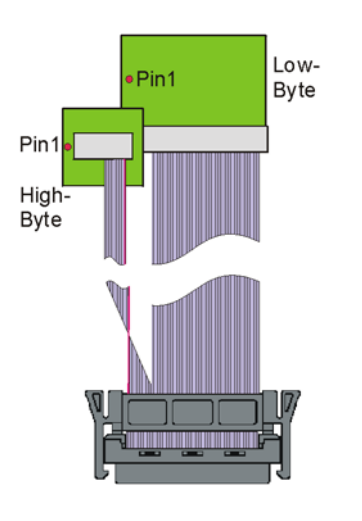

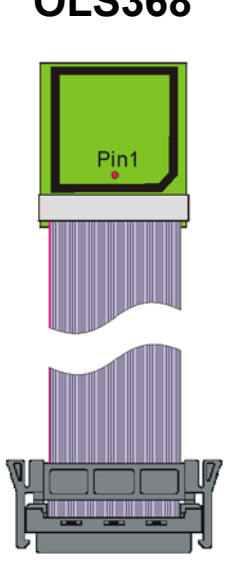

When using an OLS 332 adapter it is important to be aware of the  $_{\cdot}$ low" and "high" byte- EPROM.

The OLS368 adapter has a 68-pin PLCC socket where the previously unsoldered original chip must be inserted. The simulator only plays the part of the EPROM of the chip. All the other functions like ports and RAM require the original chip. **Thus the data content of the inserted chip is not relevant but the configuration of the device.**

Pin1

## <span id="page-8-0"></span>**7 SPECIAL PARTS 87BC6QG / CC460**

When modifying the combination modules 87BC6QG ( 87M12 ) and CC460 a few special properties have to be taken into account. Besides the port functions and RAM the 87BC6QG contains a 48 Kbyte UV erasable EPROM and the CC460 a 96 Kbyte sized flash EPROM.

Especially the CC460's flash EPROM is not arranged in one piece but in several blocks, thus the lookup tables are following for reasons of compatibility:

#### **7.1 87BC6QG**

As mentioned above, this module contains an UV erasable EPROM, while the usual variant within a plastic case doesn't have a window, of course, thus it is OTP (**o**ne **t**ime **p**rogrammable).

Now, this module features two additional registers, which are LR and CSR. In a HEX window they are displayed at the addresses of 10000h and 10001h. These addresses shouldn't be modified while editing because hereby the memory layout is being switched. When reading out and reprogramming as well as at simulations these data will be transferred automatically, too.

These memory blocks are being displayed at the proper address, too, while the rest is being shown as FF and cannot be programmed.

When working with the simulator the configuration is being loaded automatically. The simulator adapter's ZIF (zero insertion force) socket has to contain a 87BC6QG with the same configuration while the data it contains is irrelevant.

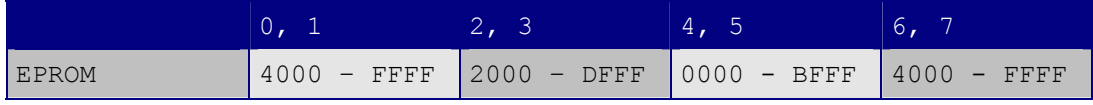

<span id="page-9-0"></span>The CC460's advantage lies at the flash memory, of course, which is deleteable and reprogrammable.

Here the configuration register is called CSR and is located at 1FFFF.

In addition to the fact that a version 1 and a version 2 exists the first version contains 4 and the second one 5 configurations. Nearly all control units which contain this module are using version 2 / configuration 1. In the near past several control units ( Citroen, Peugeot, Renault ) appeared on the market which use configuration 5.

The OLS system only supports the configurations 1 and 5 at this time. Besides that the EPROMmer is able to program the CSR but it cannot erase it.

Here the simulator adapter's ZIF socket also has to contain a module with the same configuration and the data contents are irrelevant, too.

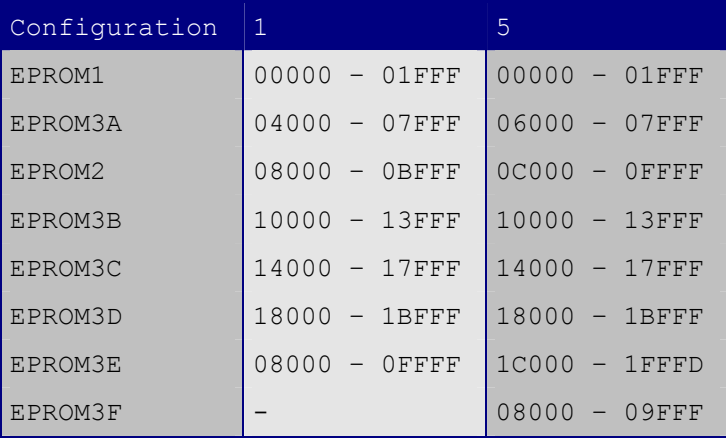

# <span id="page-10-0"></span>**8 TECHNICAL SPECIFICATIONS**

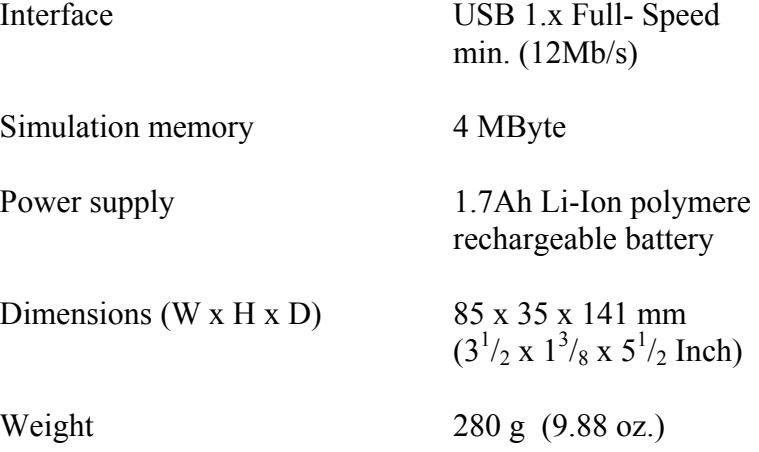